# AVA/6 XARXES PROFESSIONALS: LINKEDIN

Aquesta és una obra derivada de Materials ACTIC – Citilab Cornellà i altres fonts documentals, amb llicència Creative Commons. Aquests materials han estat editats amb el tipus de lletra spranq eco sans font, la qual permet estalviar fins a un 25% de tinta/tòner.

Aquesta obra està subjecta a una llicència de Reconeixement - No Comercial - Compartir Igual 3.0 de Espanya Creative Commons

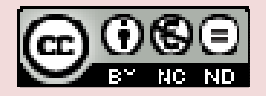

Materials elaborats i compilats per Fundació FIAS www.fundaciofias.org

# **LINKEDIN**

En un món en què vivim completament connectats a la xarxa i de la qual depenem en una gran quantitat de facetes en la nostra vida, la comunicació de caràcter professional també s'ha adaptat als temps en què vivim.

QUE HA PRODUIT AQUEST FENOMEN?

Mentre les arcaiques targetes de visites van desapareixent, van eclosionant els currículums a la xarxa, portals de recerca de feina, els grups de professionals o experts en els quals es realitzen consultes sobre diferents temes tècnics.

Tot això sumat a una forma fàcil de comunicació amb coneguts a nivell professional.

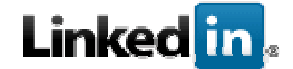

## QUE ÉS?

LinkedIn és un lloc on trobar i fer ús d'oportunitats professionals ara i al llarg de la carrera. LinkedIn et permet:

1. Presentar-te a tu mateix (a) i la teva capacitat professional.

 2. Trobar i tornar a connectar amb companys de feina i companys de classe.

 3. Fer ús de potents eines per trobar i accedir a la gent que necessites.

4. Crear una potent xarxa de professionals de confiança.

5. Descobrir relacions i oportunitats professionals.

6. Aprofitar de contactes i informació intra-empresarials.

 7. Mantenir-te en l'avantguarda i situar-te en una posició d'avantatge per sobre de la competència.

Hi ha milions de professionals a la xarxa de LinkedIn i aquest nombre està creixent ràpidament. Estiguis buscant una oferta de treball, contractar a algú, una referència, un prospecte de venda, un expert o un contacte intern dins d'una de les 50.000 empreses, LinkedIn és un recurs sense igual, per a establir relacions professionals i aconseguir arribar als teus objectius.

## PRESENTACIÓ

Contacte inicial.

Presenta't davant teu persones del teu target.

Però, no et presentis davant algú volent vendre. Presenta't com un professional que vol crear un vincle de confiança. establir relacions professionals i aconseguir arribar als teus objectius.

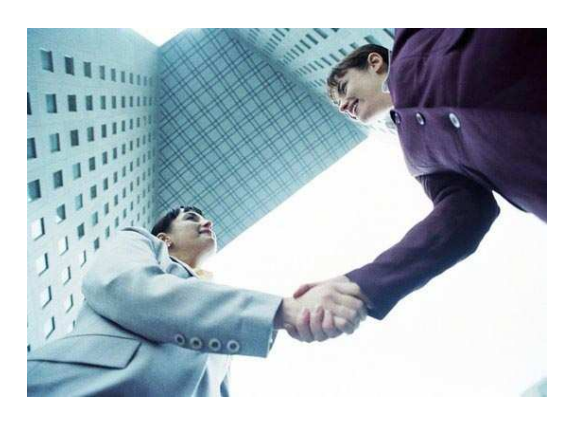

Crea una relació de confiança. un cop hagis creat diversos contactes a la teva xarxa, has demantenir un contacte freqüent utilitzant eines com linkedin polls o preguntes i respostes. sempre parla sobre el tema en que vols vendre. fomenta la passió per aquest tema. demostra el teu coneixement, però permet al teu públic que també demostri el seu.

Ofereix el teu producte. després d'interactuar diverses vegades amb els teus contactes, convida'ls a conèixer el teu lloc web o producte, però no abusis ja que pots trencar la relació de confiança que t'has guanyat, fes presentacions multimèdia

## TROBAR I TORNAR A CONNECTAR

La persona adequada, l'experiència o el coneixement que estàs buscant ja està a LinkedIn:

 - Cerca per nom i altres característiques distintives per localitzar ràpidament la persona que estàs buscant.

 - Utilitzar la cerca avançada per apuntar habilitats específiques o trobar experts en la matèria.

 - Realitza recerques de referència sobre candidats potencials i socis de negocis.

 - Busca ràpidament a la teva safata d'entrada els missatges importants i la informació.

 - Cerca llocs adequats, coneixements, o grups per ser més productiu.

# EINES DE COMUNICACIÓ

Trobaràs la caixa de "Recerca" a la part superior dreta de totes les pàgines de LinkedIn. El menú desplegable "Cerca" busca per defecte "Gent" però també pot usar-se per buscar llocs de treball, respostes, grups, empreses o missatges de la bústia LinkedIn.

Per trobar la persona a qui busques usant el nom o altres característiques, segueix aquests passos:

# CERCA RÀPIDA

Trobaràs la caixa de cerca en totes les pàgines de LinkedIn a la cantonada superior dreta.

A través de les seleccions al menú desplegable, pots buscar a les persones, l'ocupació, les

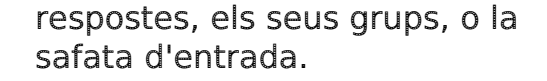

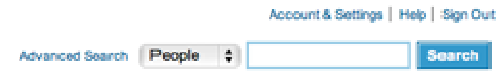

## RECERCA DE PERSONES

en el quadre de cerca us permet trobar ràpidament la persona que estàs buscant per títol, empresa, escola, nom, o altres característiques

No et preocupis per saber el nom complet o terme de cerca exacta.

Només has d'escriure les paraules clau rellevants i la recerca tindrà èxit. També podeu trobar ràpidament una de les seves connexions, escriu el seu nom i fent clic en els suggeriments que es generaràn automàticament.

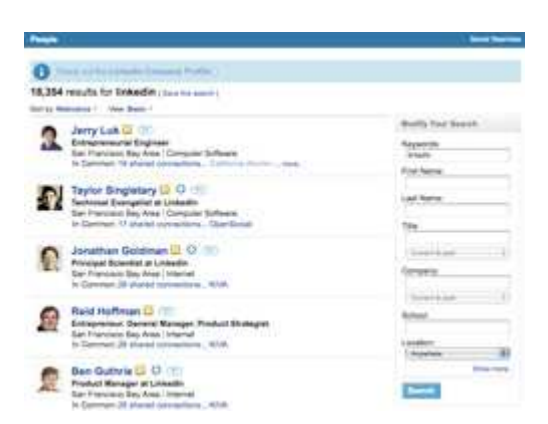

#### Resultats de la cerca:

La recerca millorada et permet fàcilment trobar la persona adequada que busques.

Ara tens l'opció de buscar tots els membres de LinkedIn, tant si la gent està a la teva xarxa com si no.

## Classificació de resultats:

Organitza els teus resultats fent clic al "Ordenar per" que apareix a la part superior dels resultats per ordenar per: Rellevància (el partit més rellevants en funció de les seves paraules clau i la xarxa es mostren primer), relacions (de primer grau, segon grau i els grups es mostren per primera vegada en aquest ordre), i Relació + Recomanacions (el més semblant que és una de les connexions i té la majoria de les recomanacions) i paraules clau (el millor del partit basat únicament en la consulta).

#### Visualització dels resultats:

Fent clic a l'enllaç "veure" li permet triar entre una vista de base, una vista ampliada, que inclou detalls com ara historial de treball, i una vista personalitzada "Crea el teu propi punt de vista" per personalitzar els resultats sobre la base d'una rica selecció de camps.

Surant sobre un resultat de la cerca us donarà opcions de missatge, recomanar, o afegir el membre com una connexió.. També pots veure el que tenen "en comú" fent clic a les fletxes al costat de les connexions per a compartir, i els grups.

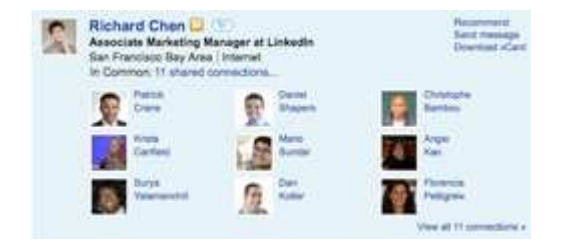

#### Estalvi de Proveïdors:

En fer clic a "Desa aquesta cerca" opció us permet guardar una cerca i executar de nou en un moment posterior.

També pots optar per rebre recordatoris per correu electrònic una vegada que els nous membres de la xarxa coincideixen amb criteris de cerca guardats.

Simplement feu clic a " Cerques guardades "a la part superior dreta i seleccioneu una de les cerques guardades.

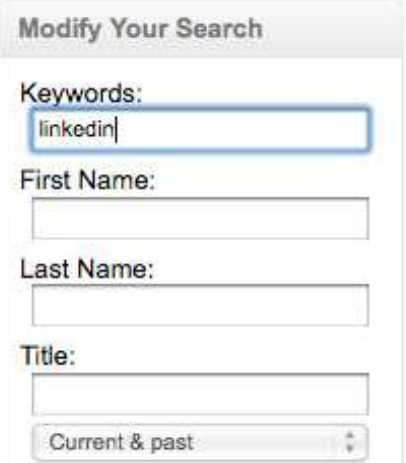

#### Refinació de recerques:

Una vegada que has introduït més dades en la teva recerca, es pot perfeccionar amb les opcions en el quadre de la dreta: Nom, Cognom, Títol, empresa, escola, i ubicació.

Allà també es pot optar per veure només els membres de la xarxa.

En fer clic a l'opció "Mostra més" botó de mostra altres opcions com la indústria, grups d'idiomes, interessos, i Data d'entrada.

#### Recerca avançada

Si vols executar una recerca avançada, fes clic a "Opcions avançades" situat al costat del quadre de cerca de persones a la part superior dreta.

Pots trobar la persona adequada mitjançant la introducció d'opcions en els següents àmbits:

www.fundaciofias.org

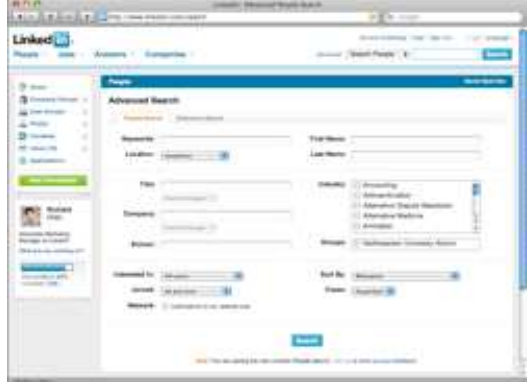

· Paraula clau: Introdueix les paraules clau que estàs buscant en el perfil de l'usuari.

· Nom: La recerca d'un membre pel seu primer nom.

· Cognom: Cerca d'un membre pel cognom.

· Ubicació: Limitar la cerca als membres ja sigui en una àrea en particular, o està disposat a viatjar fins allà. ZIP resultats de cerca de codi de mostrar als membres en l'àrea metropolitana circumdant, no només que el codi postal.

· Títol: La recerca dels membres amb un títol en particular. Si marques "títols actuals només", només seran retornats els membres que actualment tenen aquest títol. Si marques "només el passat", només seran retornats els membres que hagin tingut aquest títol en el passat. Busqueu a les puntes avançades de sota per aprendre com utilitzar Operadors avançats aquí.

· Empresa: La recerca dels membres d'una empresa en particular. Si marques "Les empreses actuals només", només seran retornats els membres que es troben actualment en aquesta empresa. Si marques "només el passat", només seran retornats els membres que treballaven en aquesta empresa en el passat.

Operadors avançats.

· Escola: La recerca dels membres que estan o van estar a una escola en particular o la universitat.

· Indústria: Les recerques dels membres en les indústries d'un o diversos elements primaris. Podeu seleccionar més d'una indústria a la vegada.

· Grups: Les recerques dels membres que pertanyen a un o més dels seus grups.

· Ubicació: Limitar la cerca als membres ja sigui en una àrea en particular, o està disposat a viatjar fins allà. Resultats de cerca ZIP de codi postal mostrarà als membres en l'àrea metropolitana circumdant, no només els del codi postal.

· Interessat en: La recerca dels tipus de membres que li agradaria trobar: tots els membres, els empleats potencials, consultors i contractistes, empresaris, directors de recursos humans, experts de la indústria, o fer front contactes.

· Antiguitat: Recerca de socis que s'han unit a LinkedIn en un termini determinat de temps. Això és perfecte per a una recerca freqüent, ja que mostra les addicions més recents a LinkedIn que s'ajusten als criteris.

· Ordenar per:

• Relacions i recomanacions:

 · Mostra els resultats per graus de distància i, dins de cada grau, mostra els més recomanats primer

• Relacions:

 · Mostra a la gent "propera" a la primera vegada que (les connexions són en primer lloc, llavors la gent relacionada amb les connexions, a continuació, les seves connexions, llavors la gent en els seus grups i així successivament).

· Rellevancia

 · Si heu introduït un valor en el camp Paraules clau, es retornarà el membre titular al què la paraula o paraules clau són les més rellevants.

 · Quan haguis retornat els resultats de la cerca, utilitza les opcions de refinament en el "Modificar la recerca de la seva secció, i fer canvis sense abandonar la pàgina.

#### Referència de la cerca

Referència de la recerca a LinkedIn és la millor manera de dur a terme controls fiables de referència sobre els candidats del seu treball. Usant el nom de l'empresa i els anys que el candidat va treballar en cada empresa, els resultats de cerca tornarà antics companys que potencialment pot proporcionar referències imparcials.

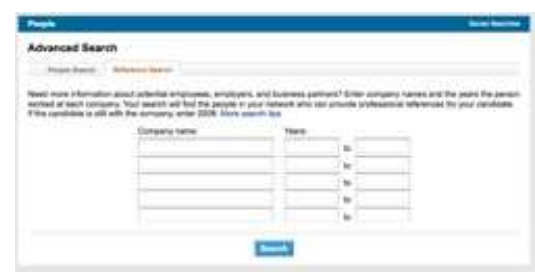

#### Consells de cerca avançada

Pots utilitzar aquest tipus de cerca per afinar els resultats.

· Si vols cercar una frase exacta, pots incloure la frase entre cometes (per exemple: "gerent de producte").

NO (nota: també tenim un operador que no fa el mateix)

· Si vols fer una cerca però no d'un terme en particular, el tipus aquest terme amb un NO immediatament abans d'ella (per exemple: equip NO). Els resultats de la cerca s'exclou qualsevol perfil que continguin aquest terme.

#### Cerques O

· Si vols cercar els perfils que inclouen només un de dos o més termes (per exemple: director general o president) pots separar els termes amb la paraula en majúscules O.

#### Cerques I

· Si vols cercar els perfils que inclouen dos termes (per exemple: gerent i director) es pot separar els termes amb la paraula en majúscules AND. No obstant això, no has d'usar AND - escollint introduir dos termes (per exemple: el director gerent), s'assumeix que hi ha un I entre ells.

## Recerques entre parèntesis

· Si vols fer una cerca complexa (per exemple, la recerca de vicepresidents o directors de les divisions) es poden combinar els termes d'aquesta manera: VP O (Director i divisió). Això trobarà persones que tenen VP en els seus perfils, o el director i la divisió en els seus perfils.